## **Process of Entering Images in PPGH Image Competition**

- 1. You must have a membership on printcompetition.com to enter.
  - 1. Standard Level \$14 annually to enter competition & watch live competition
  - 2. Premium Level \$15 per quarter to compare these two levels click on Premium Membership tab and it shows a comparison
- 2. Log on to printcompetition.com & choose PPGH on the Home Screen

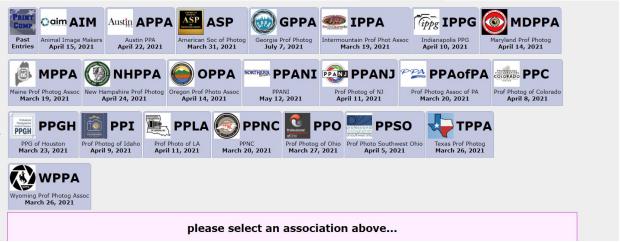

3. Choose your membership category Then click on Create New Entry

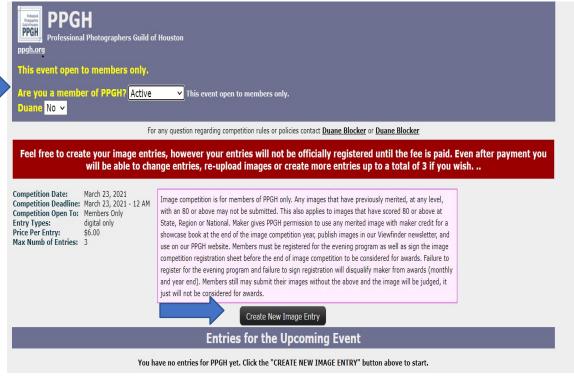

4. Enter Image Title, Select a Category, Click on Create New Entry. Example of Image Title: See Spot Run.jpg

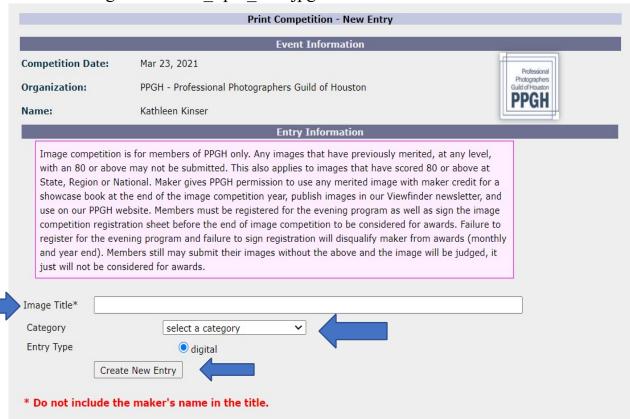

5. Upload & pay for your image. Remember all image files must have the longest file dimension at 4,000 pixels (20 inches at 200 ppi), have an embedded color profile of either sRGB or Adobe RGB1998 and be saved at a JPEG quality setting of 10.

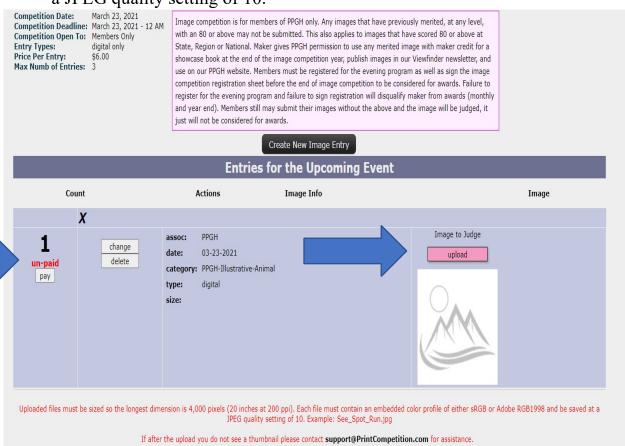